Escrit per Javier Martínez Avedillo dijous, 3 d'abril de 2008 21:20

There are no translations available.

En esta segunda entrega veremos las estructuras de control y un par ejemplos muy interesantes...

Continuemos con este tutorial, ahora veremos los siguientes puntos:

- SCRIPTS EN LINUX: Estructuras de control
- SCRIPTS EN LINUX: Ejemplos de Scripts I.

# **4. Estructuras de control**

Cómo en cualquier lenguaje de programación, necesitaremos una serie de estructuras de control que permitan modificar el flujo de ejecución de las instrucciones de nuestro script.

#### **4.1 If**

La sintaxis mas sencilla será:

**if** *condicion*

then **IIIIIIIIIII** [bloque de comandos]

Escrit per Javier Martínez Avedillo dijous, 3 d'abril de 2008 21:20

**[ else ]**

 **[bloque de comandos]**

**fi**

Escrit per Javier Martínez Avedillo dijous, 3 d'abril de 2008 21:20

Si queremos añadir mas condiciones:

Escrit per Javier Martínez Avedillo dijous, 3 d'abril de 2008 21:20

**if** *condicion1*

then **IIIIIIIIIIII** [bloque de comandos si la condición1 se cumple]

**elif** *condicion2*

**then**

 **[bloque de comandos si la condición2 se cumple]** 

**else**

 **0000000000 do comandos comandos comandos and se cumplen ni la** 

**fi** 

Escrit per Javier Martínez Avedillo dijous, 3 d'abril de 2008 21:20

Normalmente la condición será el resultado de evaluar una primitiva o de ejecutar un comando. Veamos un ejemplo:

**#!/bin/bash**

**pin="1234"**

**echo "Introduzca su pin"**

**read -s clave**

**if test "\$clave" = "\$pin"**

**then**

 **echo "Pin correcto"**

 **echo "Acceso permitido"**

**else**

Escrit per Javier Martínez Avedillo dijous, 3 d'abril de 2008 21:20

#### **echo "Pin incorrecto"**

**fi**

En este sencillo ejemplo se nos pide que introduzcamos el pin (en nuestro caso lo hemos fijado a 1234), y dependiendo si lo introducimos bien o no, nos muestra una mensaje u otro. Más

adelante veremos con mas profundidad las posibilidades del comando test.

#### **Evaluando expresiones según código de error: && y ||**

Existe otra manera de evaluar condiciones mediante la utilización de los caracteres especiales && y ||, que usan los códigos de error de un comando.

Es decir, cada comando ejecutado devuelve un valor de salida y como vimos, sacando el valor de '\$?,' podíamos saber la salida del último proceso ejecutado.

Escrit per Javier Martínez Avedillo dijous, 3 d'abril de 2008 21:20

El **operador '&&'** ejecuta un comando, y si es correcto ejecuta el siguiente, veamos un ejemplo:

**#!/bin/bash**

**if ls /var && ls /etc**

**then**

Escrit per Javier Martínez Avedillo dijous, 3 d'abril de 2008 21:20

 **echo "ok"**

**else**

 **echo "error"**

**fi**

Escrit per Javier Martínez Avedillo dijous, 3 d'abril de 2008 21:20

En este caso para que salga de mensaje ok, se tendrá que haber podido listar el directorio **/var**

Escrit per Javier Martínez Avedillo dijous, 3 d'abril de 2008 21:20

y el

**/etc**

también, y sino dará error (esto puede ser usado cuando queremos comprobar la existencia de

los directorios para nuestros script):

Escrit per Javier Martínez Avedillo dijous, 3 d'abril de 2008 21:20

El **operador '||'** ejecuta un comando y si no es correcto ejecuta el siguiente:

Escrit per Javier Martínez Avedillo dijous, 3 d'abril de 2008 21:20

**#!/bin/bash**

**if ls /var || ls /etc**

Escrit per Javier Martínez Avedillo dijous, 3 d'abril de 2008 21:20

**then**

 **echo "ok"**

**else**

 **echo "error"**

Escrit per Javier Martínez Avedillo dijous, 3 d'abril de 2008 21:20

Escrit per Javier Martínez Avedillo dijous, 3 d'abril de 2008 21:20

En este caso saldrá el mensaje "ok" si se ha podido listar correctamente alguno de los

directorios ( **/var** o **/etc)**, o los dos.

Escrit per Javier Martínez Avedillo dijous, 3 d'abril de 2008 21:20

**Comparación de ficheros y variables con test.**

Escrit per Javier Martínez Avedillo dijous, 3 d'abril de 2008 21:20

Para evaluar expresiones condicionales dentro de los 'if' se usa el comando 'test'. Veamos un

resumen en la siguiente tabla:

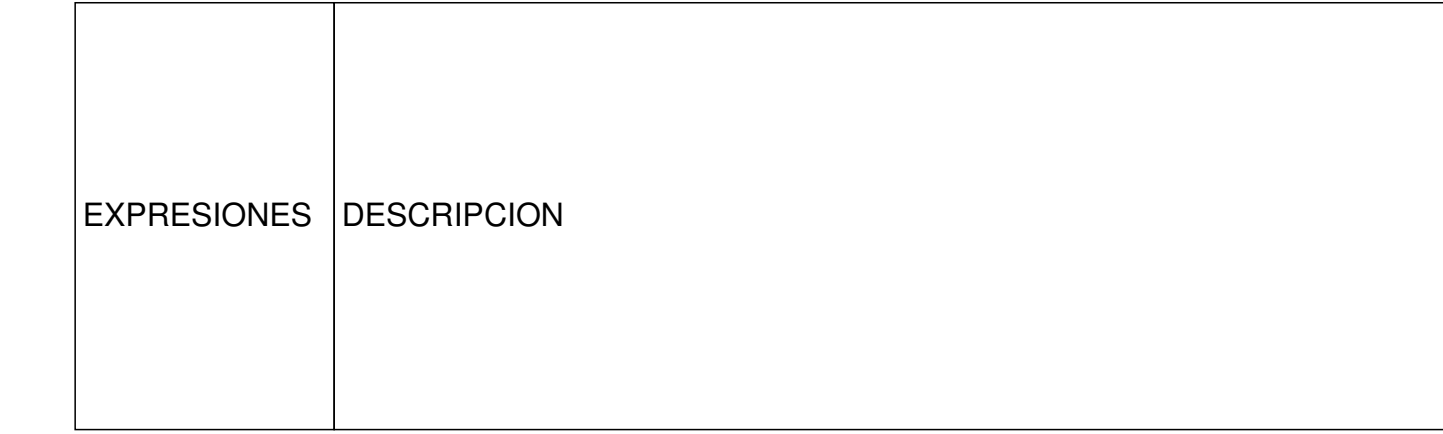

Escrit per Javier Martínez Avedillo dijous, 3 d'abril de 2008 21:20

**-b fichero**

Escrit per Javier Martínez Avedillo dijous, 3 d'abril de 2008 21:20

Cierto si fichero existe y es un dispositivo de bloques.

Escrit per Javier Martínez Avedillo dijous, 3 d'abril de 2008 21:20

**-c fichero**

Escrit per Javier Martínez Avedillo dijous, 3 d'abril de 2008 21:20

Cierto si fichero existe y es un dispositivo de caracteres.

Escrit per Javier Martínez Avedillo dijous, 3 d'abril de 2008 21:20

**-d fichero**

Escrit per Javier Martínez Avedillo dijous, 3 d'abril de 2008 21:20

Cierto si fichero existe y es un directorio.

Escrit per Javier Martínez Avedillo dijous, 3 d'abril de 2008 21:20

**-e fichero**

Escrit per Javier Martínez Avedillo dijous, 3 d'abril de 2008 21:20

Cierto si fichero existe.

Escrit per Javier Martínez Avedillo dijous, 3 d'abril de 2008 21:20

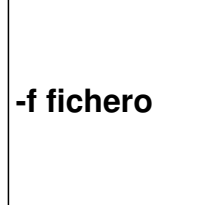

Escrit per Javier Martínez Avedillo dijous, 3 d'abril de 2008 21:20

Cierto si fichero existe y es un fichero normal.

Escrit per Javier Martínez Avedillo dijous, 3 d'abril de 2008 21:20

**-g fichero**

Escrit per Javier Martínez Avedillo dijous, 3 d'abril de 2008 21:20

Cierto si fichero existe y tiene el bit de grupo activado.

Escrit per Javier Martínez Avedillo dijous, 3 d'abril de 2008 21:20

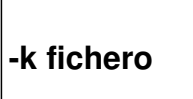

Escrit per Javier Martínez Avedillo dijous, 3 d'abril de 2008 21:20

Cierto si fichero tiene el bit de sticky activado.

Escrit per Javier Martínez Avedillo dijous, 3 d'abril de 2008 21:20

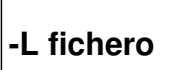

Escrit per Javier Martínez Avedillo dijous, 3 d'abril de 2008 21:20

Cierto si fichero existe y es un enlace simbólico.

Escrit per Javier Martínez Avedillo dijous, 3 d'abril de 2008 21:20

**-p fichero**

Escrit per Javier Martínez Avedillo dijous, 3 d'abril de 2008 21:20

Cierto si fichero existe y es una tubería nombrada.

Escrit per Javier Martínez Avedillo dijous, 3 d'abril de 2008 21:20

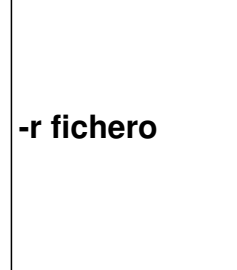
Escrit per Javier Martínez Avedillo dijous, 3 d'abril de 2008 21:20

Cierto si fichero existe y es legible.

Escrit per Javier Martínez Avedillo dijous, 3 d'abril de 2008 21:20

**-s fichero**

Escrit per Javier Martínez Avedillo dijous, 3 d'abril de 2008 21:20

Cierto si fichero existe y su tamaño es mayor que cero.

Escrit per Javier Martínez Avedillo dijous, 3 d'abril de 2008 21:20

**-S fichero**

Escrit per Javier Martínez Avedillo dijous, 3 d'abril de 2008 21:20

Cierto si fichero existe y es un socket.

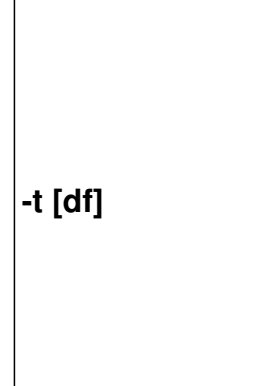

Escrit per Javier Martínez Avedillo dijous, 3 d'abril de 2008 21:20

Cierto si df está abierto en un terminal. Si df es omitido, se toma 1 (salida estándar) por defecto.

Escrit per Javier Martínez Avedillo dijous, 3 d'abril de 2008 21:20

**-u fichero**

Escrit per Javier Martínez Avedillo dijous, 3 d'abril de 2008 21:20

Cierto si fichero existe y tiene el bit de usuario activo.

Escrit per Javier Martínez Avedillo dijous, 3 d'abril de 2008 21:20

**-w fichero**

Escrit per Javier Martínez Avedillo dijous, 3 d'abril de 2008 21:20

Cierto si fichero existe y es escribible.

Escrit per Javier Martínez Avedillo dijous, 3 d'abril de 2008 21:20

**-x fichero**

Escrit per Javier Martínez Avedillo dijous, 3 d'abril de 2008 21:20

Cierto si fichero existe y es ejecutable.

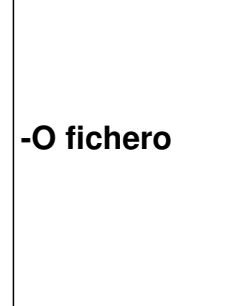

Escrit per Javier Martínez Avedillo dijous, 3 d'abril de 2008 21:20

Cierto si fichero existe y es propiedad del identificador efectivo del usuario.

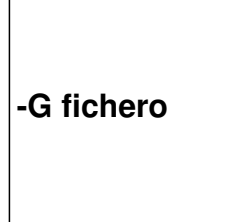

Escrit per Javier Martínez Avedillo dijous, 3 d'abril de 2008 21:20

Cierto si fichero existe y es propiedad del identificador efectivo del grupo.

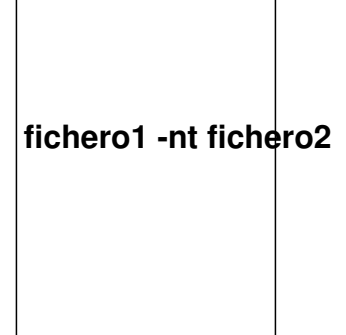

Escrit per Javier Martínez Avedillo dijous, 3 d'abril de 2008 21:20

Cierto si fichero1 es más reciente (en base a la fecha de modificación) que fichero2.

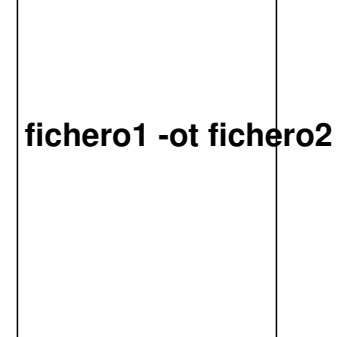

Escrit per Javier Martínez Avedillo dijous, 3 d'abril de 2008 21:20

Cierto si fichero1 es más antiguo que fichero2.

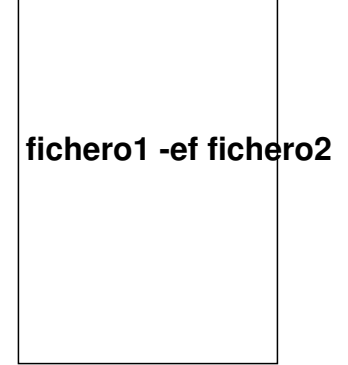

Escrit per Javier Martínez Avedillo dijous, 3 d'abril de 2008 21:20

Cierto si fichero1 y fichero2 tienen el mismo número de dispositivo y de nodo-i.

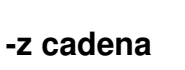

Escrit per Javier Martínez Avedillo dijous, 3 d'abril de 2008 21:20

Cierto si la longitud de cadena es cero.

Escrit per Javier Martínez Avedillo dijous, 3 d'abril de 2008 21:20

**-n cadena**

Escrit per Javier Martínez Avedillo dijous, 3 d'abril de 2008 21:20

Cierto si la longitud de cadena no es cero.

Escrit per Javier Martínez Avedillo dijous, 3 d'abril de 2008 21:20

**cadena** 

Escrit per Javier Martínez Avedillo dijous, 3 d'abril de 2008 21:20

Cierto si la longitud de cadena no es cero.

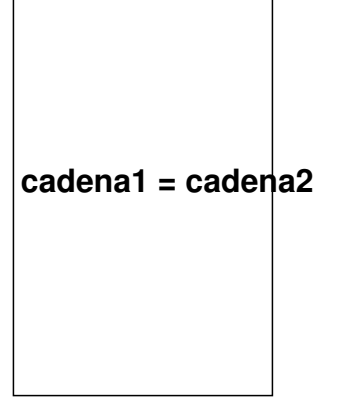

Escrit per Javier Martínez Avedillo dijous, 3 d'abril de 2008 21:20

Cierto si las cadenas son iguales.

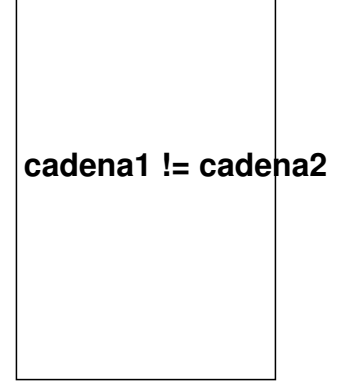

Escrit per Javier Martínez Avedillo dijous, 3 d'abril de 2008 21:20

Cierto si las cadenas no son iguales.

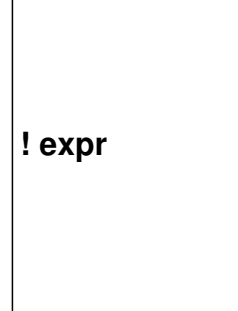

Escrit per Javier Martínez Avedillo dijous, 3 d'abril de 2008 21:20

Cierto si expr es falsa.

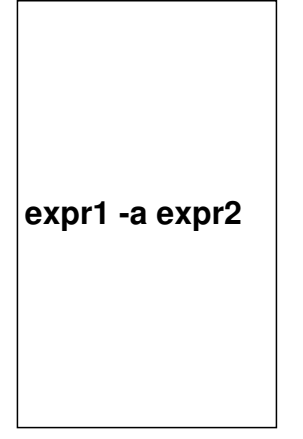
Escrit per Javier Martínez Avedillo dijous, 3 d'abril de 2008 21:20

Cierto si expr1 y expr2 son ciertas.

Escrit per Javier Martínez Avedillo dijous, 3 d'abril de 2008 21:20

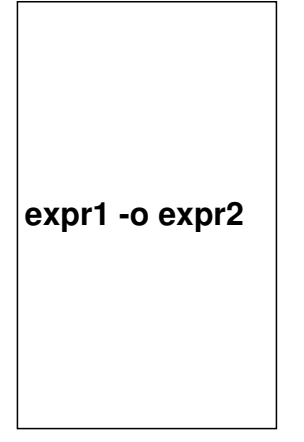

Escrit per Javier Martínez Avedillo dijous, 3 d'abril de 2008 21:20

Cierto si expr1 o expr2 son ciertas.

Escrit per Javier Martínez Avedillo dijous, 3 d'abril de 2008 21:20

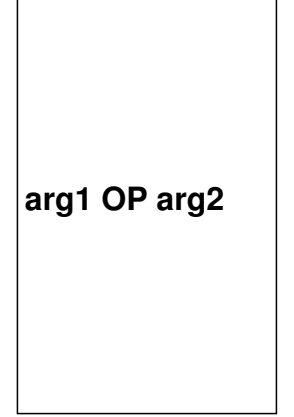

Escrit per Javier Martínez Avedillo dijous, 3 d'abril de 2008 21:20

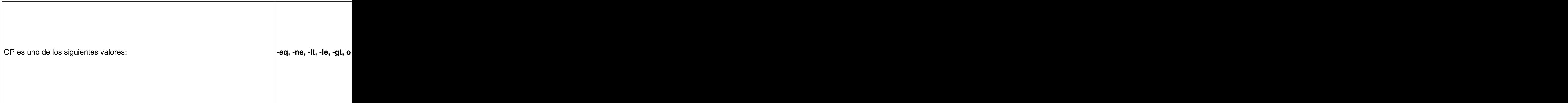

Escrit per Javier Martínez Avedillo dijous, 3 d'abril de 2008 21:20

Veamos un ejemplo:

Escrit per Javier Martínez Avedillo dijous, 3 d'abril de 2008 21:20

Escrit per Javier Martínez Avedillo dijous, 3 d'abril de 2008 21:20

**#!/bin/bash**

Escrit per Javier Martínez Avedillo dijous, 3 d'abril de 2008 21:20

**echo "dame primer número"**

Escrit per Javier Martínez Avedillo dijous, 3 d'abril de 2008 21:20

**read primero**

Escrit per Javier Martínez Avedillo dijous, 3 d'abril de 2008 21:20

**echo "dame segundo número"**

Escrit per Javier Martínez Avedillo dijous, 3 d'abril de 2008 21:20

**read segundo**

Escrit per Javier Martínez Avedillo dijous, 3 d'abril de 2008 21:20

**if test \$primero -lt \$segundo**

Escrit per Javier Martínez Avedillo dijous, 3 d'abril de 2008 21:20

**then**

Escrit per Javier Martínez Avedillo dijous, 3 d'abril de 2008 21:20

**echo \$primero es menor que \$segundo**

Escrit per Javier Martínez Avedillo dijous, 3 d'abril de 2008 21:20

**else**

Escrit per Javier Martínez Avedillo dijous, 3 d'abril de 2008 21:20

**if test \$primero -gt \$segundo**

Escrit per Javier Martínez Avedillo dijous, 3 d'abril de 2008 21:20

**then**

Escrit per Javier Martínez Avedillo dijous, 3 d'abril de 2008 21:20

**echo \$primero es mayor que \$segundo**

Escrit per Javier Martínez Avedillo dijous, 3 d'abril de 2008 21:20

**else**

Escrit per Javier Martínez Avedillo dijous, 3 d'abril de 2008 21:20

**echo \$primero es igual que \$segundo**

Escrit per Javier Martínez Avedillo dijous, 3 d'abril de 2008 21:20

**fi**

Escrit per Javier Martínez Avedillo dijous, 3 d'abril de 2008 21:20

**fi** 

Escrit per Javier Martínez Avedillo dijous, 3 d'abril de 2008 21:20

Escrit per Javier Martínez Avedillo dijous, 3 d'abril de 2008 21:20

# **4.2 For**

El bucle 'for' es una estructura de control iterativa que permite repetir una sección del programa, un número fijo de veces. Su estructura es así:

**for** *variable* in [lista de palabras]

**do**

comandos

**done**

Escrit per Javier Martínez Avedillo dijous, 3 d'abril de 2008 21:20

Otra manera de escribir nuestro bucle 'for' podría ser así:

**for** *variable* in [lista de palabras]; **comandos**; **done** 

Escrit per Javier Martínez Avedillo dijous, 3 d'abril de 2008 21:20

Veamos un ejemplo, en el que nos ayudamos de la ejecución del comando *seq* para cargar la

variable:

**#!/bin/bash**

Escrit per Javier Martínez Avedillo dijous, 3 d'abril de 2008 21:20

**for variable in `seq 1 100`** 

**do**

**echo \$variable** 

**done**

Escrit per Javier Martínez Avedillo dijous, 3 d'abril de 2008 21:20

Conseguiremos como salida un listado de los 100 primeros números.

## **4.3 While**

 $\overline{a}$ Sirve para repetir un bucle mientras se cumpla la condición:

**While** *condición*

**do**

comandos

**done**

Escrit per Javier Martínez Avedillo dijous, 3 d'abril de 2008 21:20

Veamos en siguiente ejemplo donde creamos una sucesión de números desde un origen, en

este caso el 33, hasta el final que marca la condición (el 100):

Escrit per Javier Martínez Avedillo dijous, 3 d'abril de 2008 21:20

#### **#!/bin/bash**

**num=33**

**while [ \$num -le 100 ]**

**do** 

Escrit per Javier Martínez Avedillo dijous, 3 d'abril de 2008 21:20

**echo "numero: \$num"**

**num=`expr \$num + 1`**

**done** 

## **4.4 Until**

j Igual que While pero el bucle se ejecuta mientras la condición sea falsa:

**Until** *condición*

Escrit per Javier Martínez Avedillo dijous, 3 d'abril de 2008 21:20

**do**

comandos

**done**

Escrit per Javier Martínez Avedillo dijous, 3 d'abril de 2008 21:20

A continuación, el mismo ejemplo que el While, pero esta vez utilizando la estructura Until:

**#!/bin/bash**

Escrit per Javier Martínez Avedillo dijous, 3 d'abril de 2008 21:20

**num=33**

**until [ \$num -eq 100 ]**

**do** 

**echo "numero: \$num"**

**num=`expr \$num + 1`**

**done**

Escrit per Javier Martínez Avedillo dijous, 3 d'abril de 2008 21:20

# **4.5 Case**

 $\overline{ }$ Veamos la estructura:

**case variable in**
Escrit per Javier Martínez Avedillo dijous, 3 d'abril de 2008 21:20

**patron1) comandos condicion1;;**

**patron2) comandos condicion2;;**

**...**

Escrit per Javier Martínez Avedillo dijous, 3 d'abril de 2008 21:20

**patron n) comandos condicion n;;**

**\*) comandos si no se cumplen ninguna;;**

**esac**

Escrit per Javier Martínez Avedillo dijous, 3 d'abril de 2008 21:20

Escrit per Javier Martínez Avedillo dijous, 3 d'abril de 2008 21:20

En esta estructura cuando se encuentre un patron que coincida, se ejecuta la lista de

comandos hasta los ';;' y se termina la ejecución de 'case'. Veamos un ejemplo:

Escrit per Javier Martínez Avedillo dijous, 3 d'abril de 2008 21:20

**#!/bin/bash**

Escrit per Javier Martínez Avedillo dijous, 3 d'abril de 2008 21:20

**case \$1 in**

**start)**

**echo "Arranco el servidor"**

Escrit per Javier Martínez Avedillo dijous, 3 d'abril de 2008 21:20

Escrit per Javier Martínez Avedillo dijous, 3 d'abril de 2008 21:20

**stop)**

**echo "Paro el servidor"**

**;;**

Escrit per Javier Martínez Avedillo dijous, 3 d'abril de 2008 21:20

**restart)**

**\$0 stop**

**\$0 start**

Escrit per Javier Martínez Avedillo dijous, 3 d'abril de 2008 21:20

Escrit per Javier Martínez Avedillo dijous, 3 d'abril de 2008 21:20

**\*)**

**echo "Este script se arranca tecleando \$0 start o \$0 stop"**

**;;**

Escrit per Javier Martínez Avedillo dijous, 3 d'abril de 2008 21:20

**esac**

Escrit per Javier Martínez Avedillo dijous, 3 d'abril de 2008 21:20

# **4.6 Select**

A continuación se muestra la estructura:

**select nombre\_de\_variable [in lista]**

**do**

**comandos**

**done**

Escrit per Javier Martínez Avedillo dijous, 3 d'abril de 2008 21:20

El siguiente ejemplo guarda en el fichero "ejemploselect" el resultado del comando ls, que lista

los archivos del directorio actual, y permite editarlo y salir:

Escrit per Javier Martínez Avedillo dijous, 3 d'abril de 2008 21:20

**#!/bin/bash**

Escrit per Javier Martínez Avedillo dijous, 3 d'abril de 2008 21:20

**echo "Elige lo que quieres hacer "**

Escrit per Javier Martínez Avedillo dijous, 3 d'abril de 2008 21:20

**fichero=/home/ejemploselect**

Escrit per Javier Martínez Avedillo dijous, 3 d'abril de 2008 21:20

**ls > \$fichero**

Escrit per Javier Martínez Avedillo dijous, 3 d'abril de 2008 21:20

**select opciones in listar editar salir** 

Escrit per Javier Martínez Avedillo dijous, 3 d'abril de 2008 21:20

**do**

Escrit per Javier Martínez Avedillo dijous, 3 d'abril de 2008 21:20

**case \$opciones in**

Escrit per Javier Martínez Avedillo dijous, 3 d'abril de 2008 21:20

**listar)** 

Escrit per Javier Martínez Avedillo dijous, 3 d'abril de 2008 21:20

**cat \$fichero**

Escrit per Javier Martínez Avedillo dijous, 3 d'abril de 2008 21:20

Escrit per Javier Martínez Avedillo dijous, 3 d'abril de 2008 21:20

**editar)**

Escrit per Javier Martínez Avedillo dijous, 3 d'abril de 2008 21:20

**vi \$fichero**

Escrit per Javier Martínez Avedillo dijous, 3 d'abril de 2008 21:20

Escrit per Javier Martínez Avedillo dijous, 3 d'abril de 2008 21:20

**salir)**

Escrit per Javier Martínez Avedillo dijous, 3 d'abril de 2008 21:20

**break**

Escrit per Javier Martínez Avedillo dijous, 3 d'abril de 2008 21:20

Escrit per Javier Martínez Avedillo dijous, 3 d'abril de 2008 21:20

**esac**

Escrit per Javier Martínez Avedillo dijous, 3 d'abril de 2008 21:20

**done**

Escrit per Javier Martínez Avedillo dijous, 3 d'abril de 2008 21:20

# **5. SCRIPTS EN LINUX: Ejemplos de Scripts I.**

Ya esta bien de teoría, vamos a ver un par de scripts del mundo real. Uno de ellos nos servira para comprobar que nuestra red local de "miles" de servidores está funcionando. El segundo script sirve para automatizar la creación de usuarios y servirá de punto de partida para otro algo más complejo que veremos despues.

# **5.1 Script par realizar un "ping" a todas las máquinas de nuestro sistema.**

 Supongamos que somos administradores o responsables de una red con cierto número de servidores y queremos realizar periodicamente la tarea de saber si están "levantados". Para ello escribiremos un script que lanzará un ping a todos nuestro servidores y nos avisará sonoramente cuando uno de ellos no responda.

Lanzamos el "vi" y creamos el siguiente script que llamaremos ping.sh

**#!/bin/sh**

#### Defino una función con todas las operaciones para poder llamarla recursivamente. Las fun **#### se les llama o invoca** 

**ejecucion()**

**{**

**clear**

Escrit per Javier Martínez Avedillo dijous, 3 d'abril de 2008 21:20

#### **#####limpia la pantalla**

**for server in `cat mis\_servers.lst`**

#### Realiza un cat del fichero mis servers.lst y almacena ciclicamente cada linea en la variable #### tantas veces como lineas tenga mis servers.lst y almacena el contenido de la linea en la va **#### del for realiza lo que está entre el do y el done. do**

**echo echo Realizo un ping a la maquina \$server echo ping -c 2 -A \$server**

### Manda dos paquetes de trafico icmp al destino almacenado en server. Emite un pitido si no

**done**

###Ahora dentro de la funcion voy a llamar a la propia funcion para convertir el proceso en un b **### espere 2 minitos antes de volver a ejecutarse**

**sleep 120 ejecucion } ejecucion**

#### **#### Esta llamada externa es la que se va a ejecutar la primera vez.**

Necesitamos crear un fichero "mis\_servers.lst"con las ip de nuestros servidores:

Escrit per Javier Martínez Avedillo dijous, 3 d'abril de 2008 21:20

root@ubuntureat mis servers.lst 192.168.1.37 192.168.1.1 192.168.1.89

Entonces al ejecutar nuestro script obtenemos:

Realizo un ping a la maquina 192.168.1.37

PING 192.168.1.37 (192.168.1.37): 56 data bytes 64 bytes from 192.168.1.37: icmp\_seq=0 ttl=128 time=0.244 ms 64 bytes from 192.168.1.37: icmp\_seq=1 ttl=128 time=0.269 ms

--- 192.168.1.37 ping statistics --- 2 packets transmitted, 2 packets received, 0% packet loss round-trip min/avg/max/stddev =  $0.244/0.257/0.269/0.013$  ms

Realizo un ping a la maquina 192.168.1.1

PING 192.168.1.1 (192.168.1.1): 56 data bytes 64 bytes from 192.168.1.1: icmp\_seq=0 ttl=255 time=0.637 ms 64 bytes from 192.168.1.1: icmp\_seq=1 ttl=255 time=0.629 ms

--- 192.168.1.1 ping statistics --- 2 packets transmitted, 2 packets received, 0% packet loss round-trip min/avg/max/stddev = 0.629/0.633/0.637/0.004 ms

Realizo un ping a la maquina 192.168.1.89
Escrit per Javier Martínez Avedillo dijous, 3 d'abril de 2008 21:20

PING 192.168.1.89 (192.168.1.89): 56 data bytes

--- 192.168.1.89 ping statistics --- 2 packets transmitted, 0 packets received, 100% packet loss

# **5.2 Script para crear usuarios en local**

Vamos a realizar un script que nos facilite la creación de usuarios en una máquina LINUX. Este script es muy bueno porque aunque ejecutado localmente tampoco nos ahorra demasiado tiempo, puede usarse de base para un script que cree usuarios en máquinas remotas.

#### **####Creamos una función que recoja los datos necesarios para la creacion de usuarios**

```
##########################################################
###FUNCION QUE RECOGE LOS DATOS#####################
##########################################################
```
**peticion\_datos()**

**{**

**#### Borramos el contenido de las variables que vamos a usar. Por precaucion.** 

**unset \$user unset \$grupo1 unset \$grupo2 unset \$shell unset \$password unset \$casa**

**#### Vamos pidiendo los datos que necesitamos**

Escrit per Javier Martínez Avedillo dijous, 3 d'abril de 2008 21:20

**echo Nombre de usuario: read user**

### Le proponemos al usuario el grupo "users", si no introduce ningun grupo, se lo asignamos i

```
echo Grupo principal:[users]
read grupo1
if [ "$grupo1" = "" ]
then
grupo1=users
fi
```

```
#### Puede no especificarse un grupo secundario 
echo Grupo Secundario:
read grupo2
if [ "$grupo2" = "" ]
then
grupo22=""
else
grupo22="-g '$grupo2'"
fi
```
**####Si no especifica una shell se le asigna /bin/bash** 

```
echo Shell:[/bin/bash]
read shell
if [ "$shell" = "" ]
then
shell=/bin/bash
fi
```
#### **####Home del usuario, por defecto home/nombre\_ususario**

```
echo Home del usuario: [/home/$user]
```
Escrit per Javier Martínez Avedillo dijous, 3 d'abril de 2008 21:20

```
read casa
if [ "$casa" = "" ]
then
casa=/home/$user
fi
```

```
####Existe el home?? Hay que crearlo??? 
echo Existe el home del usuario: [n]
read exist
if [ "$exist" = "" ] || [ "$exist" = "n" ]
then
param=-m
fi
```
#####Esta parte es la mas interesante. El comando useradd de linux permite especificar la passy ###### encriptarla nosotros. Le pedimos la password al usuario del script y se la pasamos a un **###### de dicho script la almacenamos en una variable.** 

**echo Password: read password contrasena=`perl /root/scripts/crypt.pl \$password`**

#### El siguiente codigo es solo de control, para que muestre por pantalla el resultado de la enc

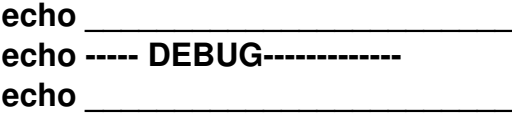

**echo \$contrasena**

**}**

Escrit per Javier Martínez Avedillo dijous, 3 d'abril de 2008 21:20

**######################################################################### ### FIN DE LA FUNCION ############################################### ##########################################################################**

**###### Como ya hemos especificado antes, las funciones no se ejecutan hasta que no se las llama.**

**peticion\_datos**

#### **####Ejecutamos el comando de creacion de usuario**

#### **/usr/sbin/useradd -G \$grupo1 \$grupo22 -d \$casa \$param -p \$contrasena \$user**

El script de perl es muy sencillo. Debemos crearl el fichero crypt.pl en la misma ubicación del script de creación de usuarios. El contenido del fichero debe ser:

```
#!/usr/local/bin/perl
#
# call it like so: perl crypt.pl password
```

```
srand (time());
my $randletter = "(int (rand (26)) + (int (rand (1) + .5) % 2 ? 65 : 97))";
my $salt = sprintf ("%c%c", eval $randletter, eval $randletter);
my $plaintext = shift;
my $crypttext = crypt ($plaintext, $salt);
```
**print "\${crypttext}";**

Escrit per Javier Martínez Avedillo dijous, 3 d'abril de 2008 21:20

Podemos comprobar que funciona haciendo:

root@ubuntupest.com/stripty.pl funciona??? fFvYQ9cG.e.as

Lo que nos devuelve es la cadena encriptada equivalente a "funciona???".

Una vez que ya tenemos esto podemos probar la ejecución del script. Lo lanzamos y tenemos lo siguiente:

Nombre de usuario: javi Grupo principal:[users]

Grupo Secundario:

Shell:[/bin/bash]

Home del usuario: [/home/javi]

Existe el home del usuario: [n]

Password: javierete

Escrit per Javier Martínez Avedillo dijous, 3 d'abril de 2008 21:20

\_\_\_\_\_\_\_\_\_\_\_\_\_\_\_\_\_\_\_\_\_\_\_\_

\_\_\_\_\_\_\_\_\_\_\_\_\_\_\_\_\_\_\_\_\_\_\_\_ ----- DEBUG-------------

ou47ezbisMOic

Es muy comodo porque hemos incluido opciones por defecto lo que nos permite responder a casi todas las preguntas pulsando ENTER. Ahora vemos lo que ha originado el script.:

FICHERO **/etc/passwd**:

:::::

:::::

gdm:x:108:118:Gnome Display Manager:/var/lib/gdm:/bin/false ubuntu:x:999:999:Live session user,,,:/home/ubuntu:/bin/bash sshd:x:109:65534::/var/run/sshd:/usr/sbin/nologin javi:x:1000:1001::/home/javi:/bin/sh

FICHERO **/etc/shadow**:

ubuntu:U6aMy0wojraho:13869:0:99999:7::: sshd:!:13869:0:99999:7::: javi:ou47ezbisMOic:13869:0:99999:7:::

Observamos que la ejecución ha generado entradas en dos ficheros. En el fichero /etc/passwd se almacenan los datos del usuario y en el /etc/shadow se almacena la password. También se comprueba que se ha creado el directorio "home" del usuario:

 $root@$ ubuntu**cd striptise#**  $root@$ ubuntu**i/s elrta**#

# total 0

drwxrwxrwt 30 root root 240 2007-12-22 11:22 .. drwxr-xr-x 21 ubuntu ubuntu 740 2007-12-22 11:32 ubuntu drwxr-xr-x 2 javi javi 140 2007-12-22 12:17 javi drwxr-xr-x 4 root root 100 2007-12-22 12:17 .

  **Para continuar viendo este tutorial, vaya al siguiente enlace: Tutorial Shell Scripts III .**